# Higher Quality Better Service!

# Exam sell Certified IT practice exam authority

Accurate study guides, High passing rate! Exam Sell provides update free of charge in one year!

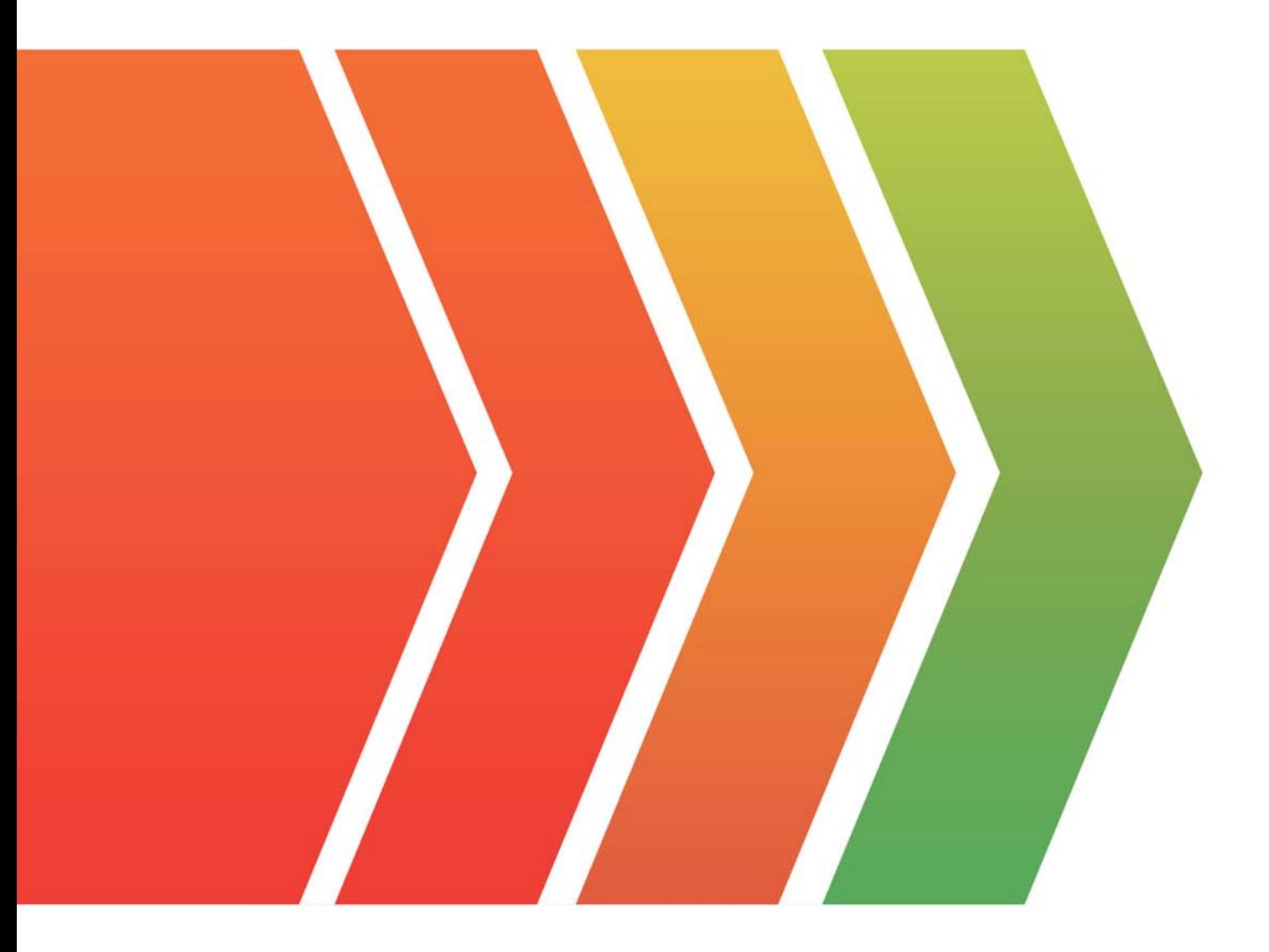

http://www.examsell.com

## **Exam** : **70-777**

### **Title** : Implementing Microsoft Azure Cosmos DB Solutions

## **Version** : DEMO

1.Note: This question is part of a series of questions that present the same scenario. Each question in the series contains a unique solution that might meet the stated goals. Some question sets might have more than one correct solution, while others might not have a correct solution.

After you answer a question in this section, you will NOT be able to return to it. As a result, these questions will not appear in the review screen.

You have an Azure Cosmos DB database that uses the Table API. The database contains a table that includes the student data of a school.

A subset of the data is shown in the following table.

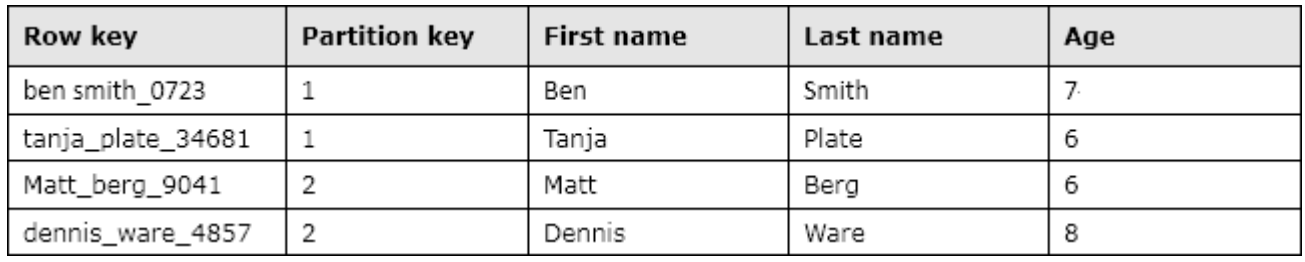

Another student named Matt Berg joins the school.

You need to add a new entity for the new student.

Solution: You run the following Azure Power Shell command.

Add-StorageTableRow -table \$Table\_name -partitionKey 1 -rowkey ("matt\_berg\_0723") -property @{"First Name"-"Matt"; Last Name"-"Berg"; "Age"-9}

Does this meet the goal?

A. Yes

B. No

**Answer:** A

2.Note: This question is part of a series of questions that present the same scenario. Each question in the series contains a unique solution that might meet the stated goals. Some question sets might have more than one correct solution, while others might not have a correct solution.

After you answer a question in this section, you will NOT be able to return to it. As a result, these questions will not appear in the review screen.

You have an Azure Cosmos DB database that uses the Table API. The database contains a table that includes the student data of a school.

A subset of the data is shown in the following table.

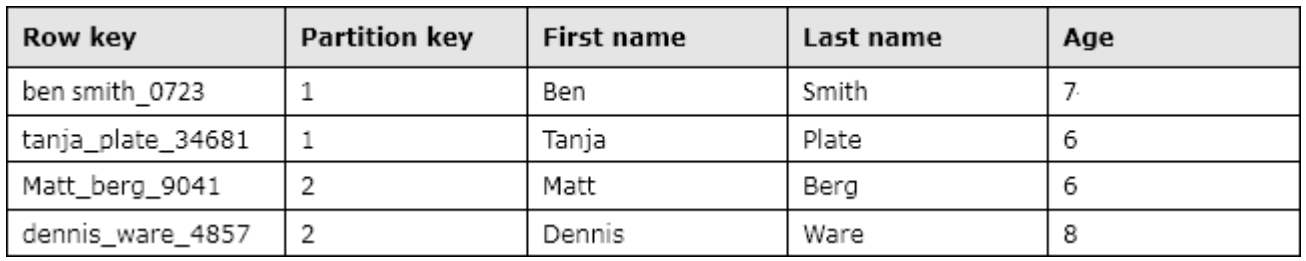

Another student named Matt Berg joins the school.

You need to add a new entity for the new student.

Solution: You run the following Azure Power Shell command.

Add-StorageTableRow -table \$Table\_name -partitionKey 1 -rowkey ("matt\_berg\_9041") -property @{"First

```
Name"-"Matt"; Last Name"-"Berg"; "Age"-9} 
Does this meet the goal? 
A. Yes 
B. No 
Answer: B
```
3.Note: This question is part of a series of questions that present the same scenario. Each question in the series contains a unique solution that might meet the stated goals. Some question sets might have more than one correct solution, while others might not have a correct solution.

After you answer a question in this section, you will NOT be able to return to it. As a result, these questions will not appear in the review screen.

You have an Azure Cosmos DB database that uses the Table API. The database contains a table that includes the student data of a school.

A subset of the data is shown in the following table.

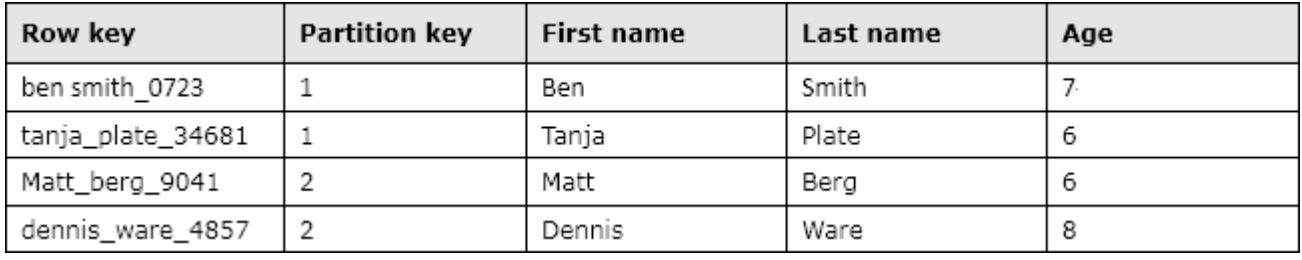

Another student named Matt Berg joins the school.

You need to add a new entity for the new student.

Solution: You run the following Azure Power Shell command.

Add-StorageTableRow -table \$Table\_name -partitionKey 2 -rowkey ("matt\_berg\_9041") -property @{"First Name"-"Mathew"; Last Name"-"Berg"; "Age"-9}

A. Yes

B. No

#### **Answer:** B

4.Note: This question is part of a series of questions that present the same scenario. Each question in the series contains a unique solution that might meet the stated goals. Some question sets might have more than one correct solution, while others might not have a correct solution.

After you answer a question in this section, you will NOT be able to return to it. As a result, these questions will not appear in the review screen.

You have an Azure Cosmos DB account named Account1 that uses the SQL APL Account1 contains a collection named Coll1.

You create a document named doc1 and set the TTL value for the document to 86,400. Thirty-six hours later, you discover that doc1 still exists in Coll1.

You need to ensure that documents are removed from Coll1 when the TTL for the documents expires. Solution: You set the default TTL value for Coll1 to 129,600.

Does this meet the goal?

A. Yes

B. No

### **Answer:** A

5.Note: This question is part of a series of questions that present the same scenario. Each question in the series contains a unique solution that might meet the stated goals. Some question sets might have more than one correct solution, while others might not have a correct solution.

After you answer a question in this section, you will NOT be able to return to it. As a result, these questions will not appear in the review screen.

You have an Azure Cosmos DB account named Account1 that uses the SQL APL Account1 contains a collection named Coll1.

You create a document named doc1 and set the TTL value for the document to 86,400. Thirty-six hours later, you discover that doc1 still exists in Coll1.

You need to ensure that documents are removed from Coll1 when the TTL for the documents expires. Solution: You set the default TTL value for Coll1 to null.

Does this meet the goal?

A. Yes

B. No

**Answer:** B